## **7-26** 印刷袋異常 **PRINT A ERR**

1.請確認機台是否有正確接地(不可接至別台的機台)

Please check the machine is grounded correctly.

2. 請切至空白袋, 啟動看切出的產品是否跟設定一樣長?

Press the printed/plain button (to plain), turn the power on and check the length of products is the same as setting.

2-1. 如不一樣請查看,伺服參數是否設定正常?

If the length of products are different, check the setting of parameter.

### 2-2. 如切出長度一樣,請接第 3 點

If the same, see the step 3.

3. 請切至印刷袋模式,設定長度大於 1-2mm(如切 150 長設

### 定 151 或 152)看是否可以正常?

Press the printed/plain button (to printed), and set the length 1-2mm longer than setting.(if the cutted length is 150, please set 151 or152)

4.請客戶確定袋子,每張印刷點(MARK)與次一張的印刷點

### (MARK),長度是否有相同?

Make sure that the length of every marks on bags and the next bags are the same.

#### 5.請確認袋子底色與印刷點(MARK)的顏色是否太相似

Check that whether the color of bags and the color of mark are too much similar.

6.請調整印刷抓取範圍看是否可正常(如原 7 則改為 4,或原

#### 4 改為 7)

Please adjust the printed range and check whether it is normal.

7.請確認印刷電眼的信號,是否在每張印刷點(MARK),皆有

變化

Please check the signal of printed electric eye, if it changes at every marks.

8.更換不同袋子生產

Replace different bags to produce.

```
9.查看電眼信號是否正常,請查看 H-C09-24-T24R8-261 的 A50
```
LED 是否有亮

Check whether the signal of printed electric eye is normal or not, and check the light(A50) on  $H-C09-24-T24R8-261$  is up.

9-1. 找出 H-C09-24-T24R8-261A50 板子

Find the card (H-C09-24-T24R8-261A50)

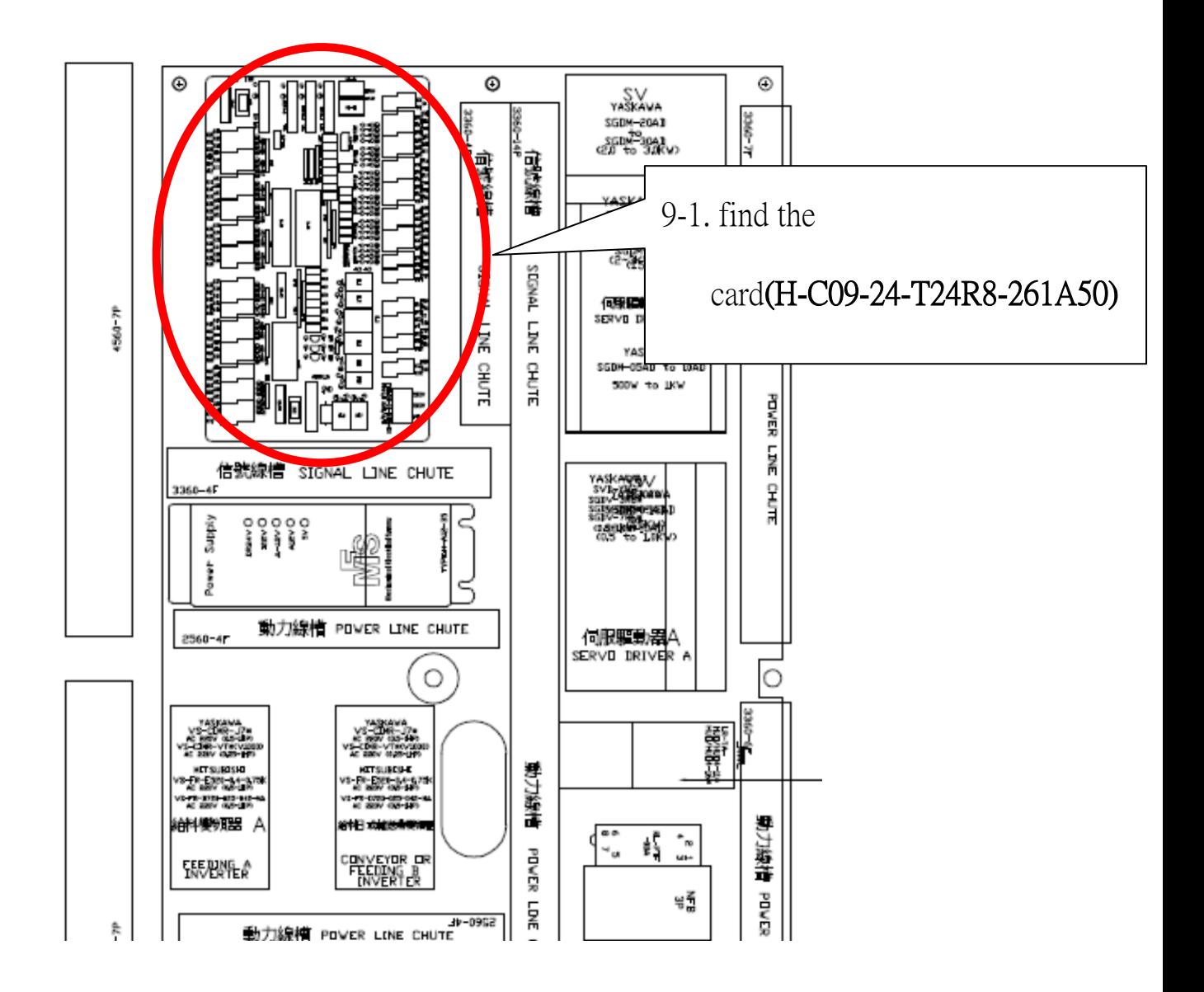

# 9-2. 請讓印刷電眼有反應,看 A50 的 LED 是否有閃爍

Please let the printed electric eye react, and see whether the light(A50) is flashing.

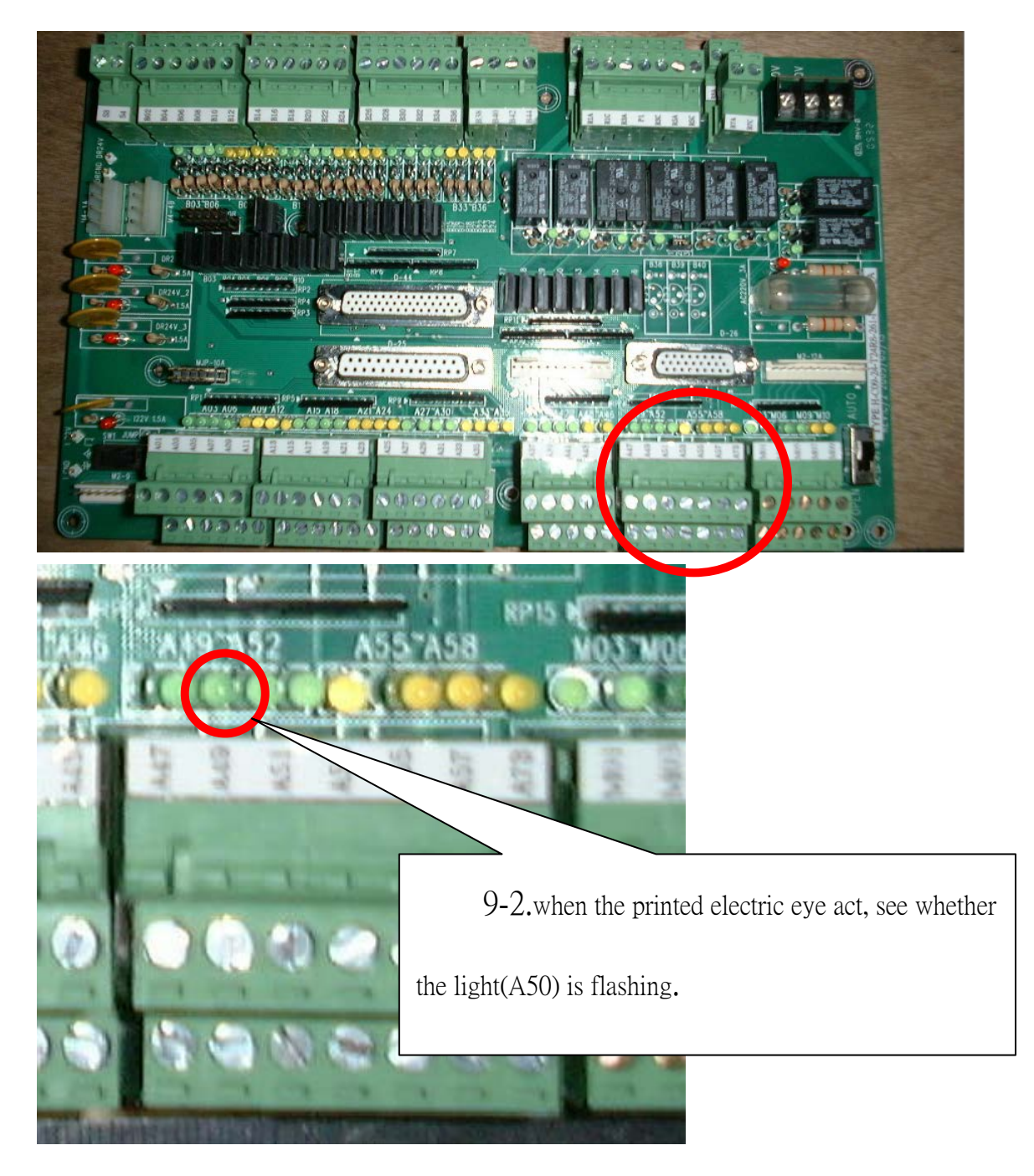

9-2-1. 如 A50 無閃爍,請查看外部線路是否正常,如不正常

## 請更換

If the light(A50) is not flashing, please check the external wire. If it is not normal, replace it.

## 9-2-2. 如 A50 有閃爍, 請接第 10 點

If the light(A50) is flashing, see the step10.

# 10. 請重插或更換 D-26 排線

Please reinsert or replace the D-26 cable.

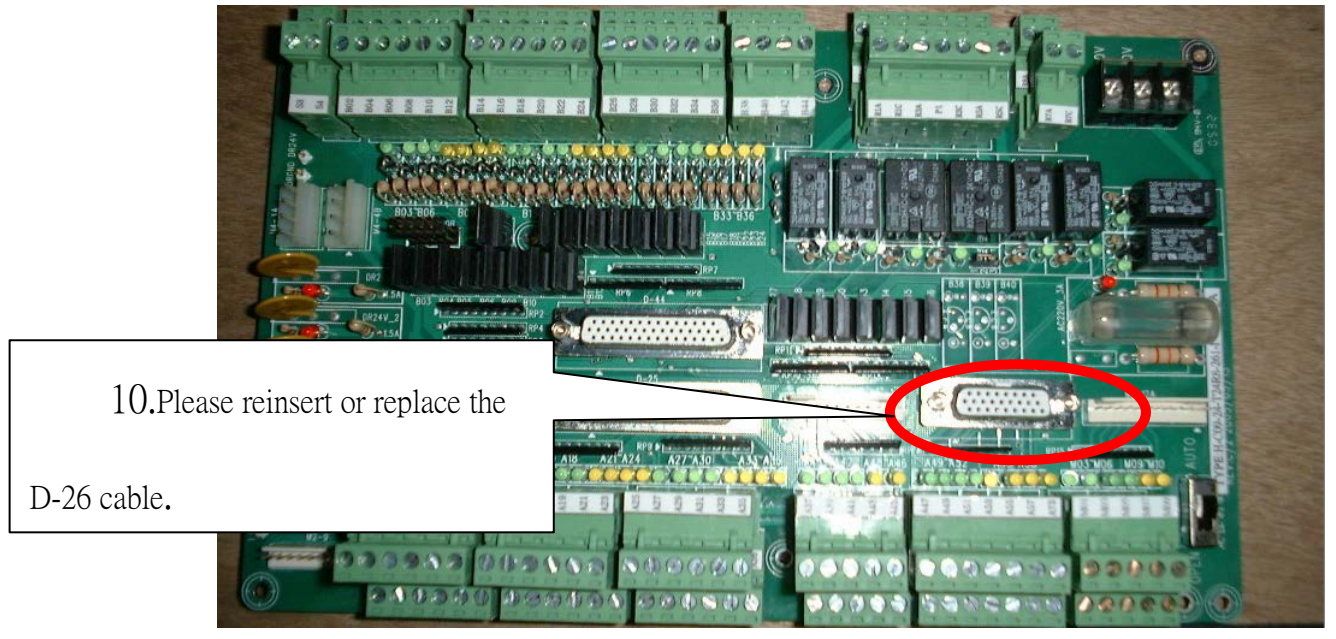

10-1.電腦車(按產量的螢幕)的後方 D-26 排線也要重插或對換

Please reinsert or replace the D-26 cable behind the computer.

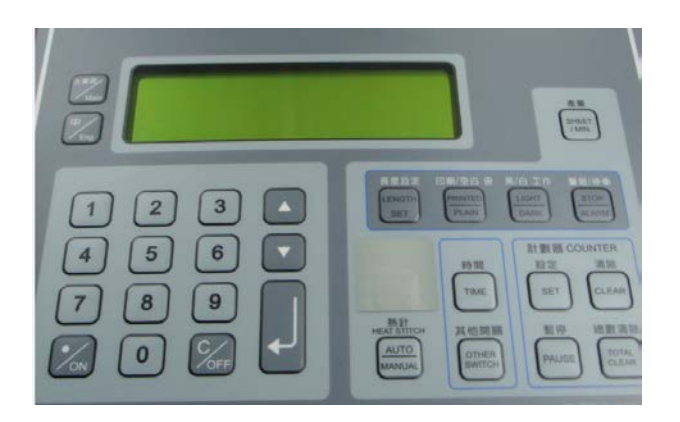

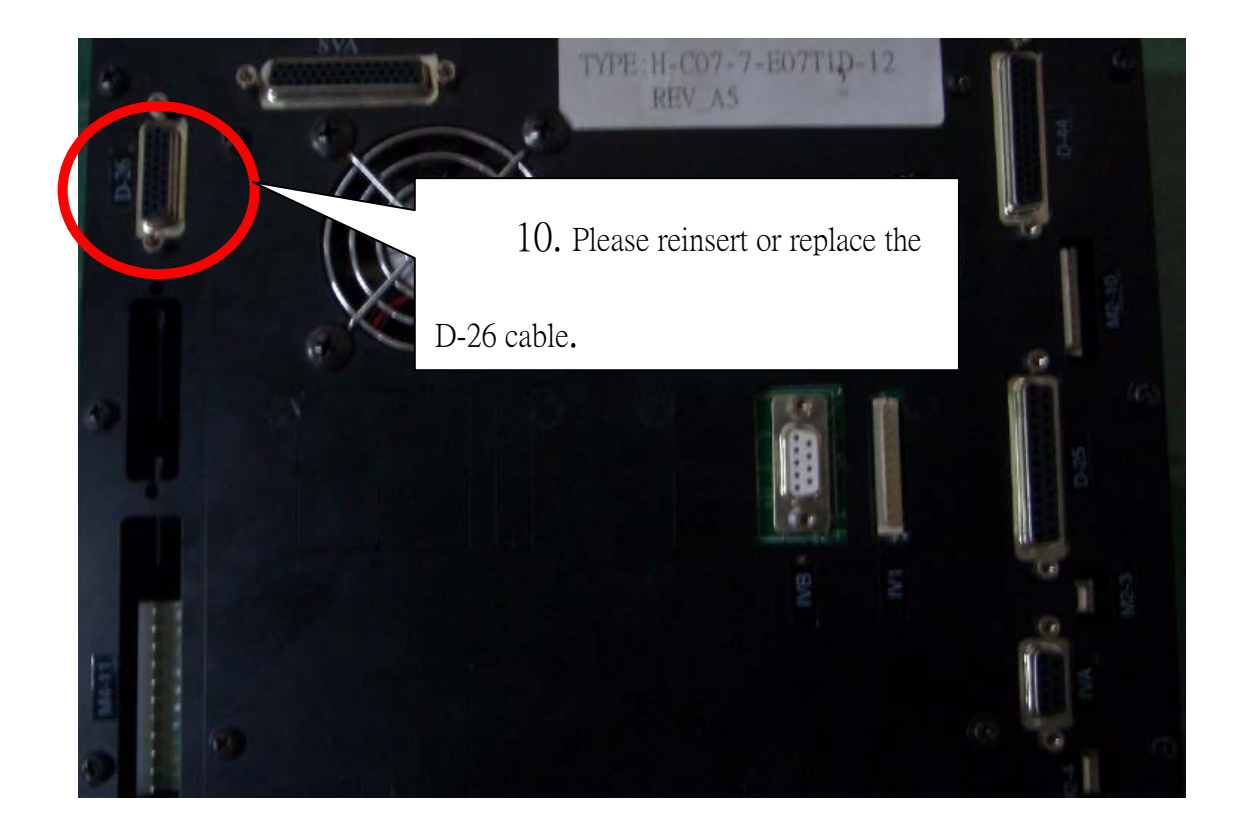

11.請更換編號一樣的電腦車看是否可以正常?

Please change the computer(which is the same number) and check whether it is normal.

12. 如以上步驟都無法正常請攝影以上步驟 異常點及控制箱給

# 我們參考

Please take videos for us if the steps above didn't work.